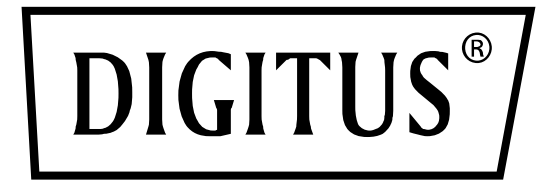

# **GIGABIT ETHERNET LAYER 2 SWITCH, 24 PORT, 2 x RJ45/SFP COMBO + 2 x SFP UPLINK PORTS**

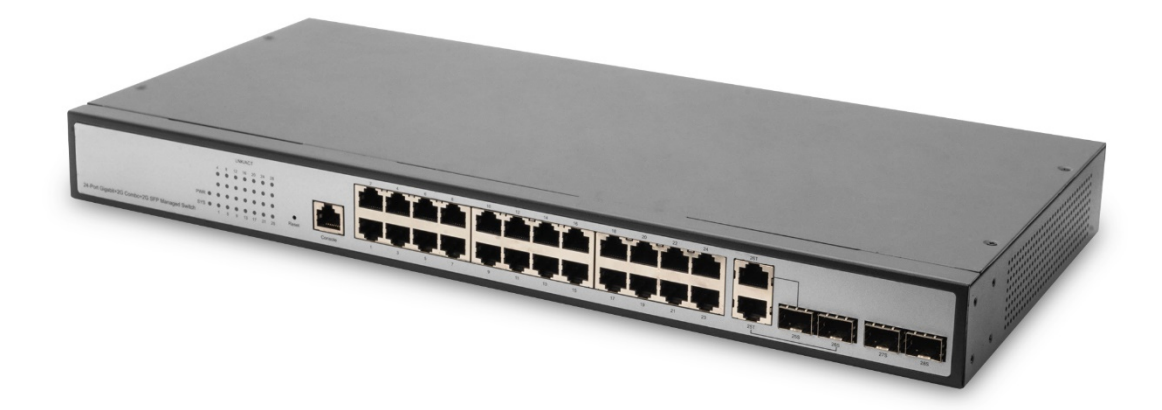

**Quick Installation Guide** DN-80221-3

# **Package Contents**

### **Check the following contents of your package:**

- Network Switch x 1
- User's Manual x 1
- Power Cord x 1
- Accessories (Rack Mount Accessory Kit x2, Rubber Feet x4, Screwx8)

If any part is lost and damaged, please contact your local agent immediately.

# **Product description**

Thank you for purchasing this managed Switch.

It is composed of excellent design and in general the development of switches.

It provides rich of two layer management function, has excellent of performance and friendly of management interface, can full meet user of need, including system configuration, and port configuration, and MAC bound, and MAC filter, and VLAN configuration, and SNMP configuration, and ACL configuration, and QOS configuration, and IP basic configuration, and AAA configuration, and MSTP configuration, and IGMP SNOOPING configuration, and GVRP configuration, and EAPS configuration, and RMON configuration, and cluster management, and ERPS configuration, and log management.

## **Appearance description**

### **1 Front panel**

The front panel:

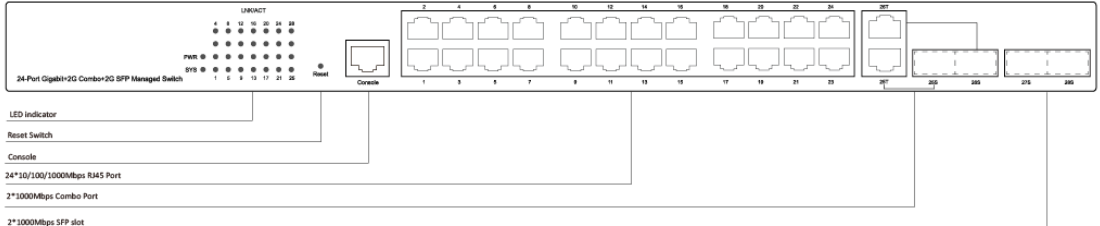

### **LED indicator light**

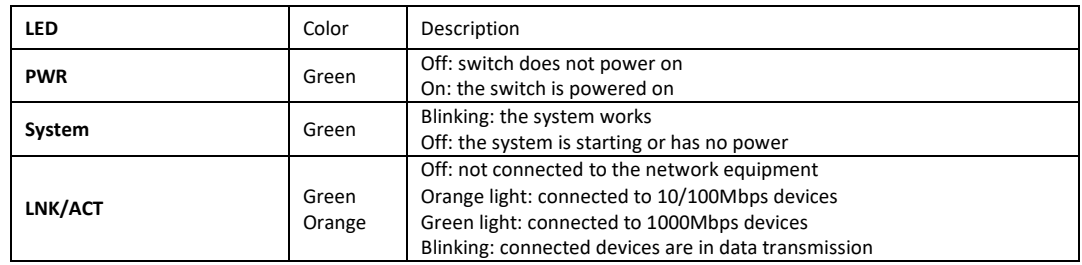

### **2 Back panel**

Back panel: AC power connector, AC input range 100-240V, 50/60HZ, a grounding screw holes.

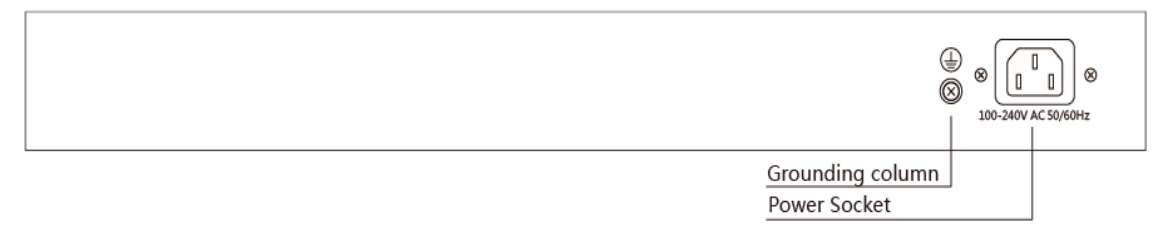

### **Power socket**

Connect the female connector of the power cord here, and the male connector to the AC (Alternating Current) power outlet. Please make sure the voltage of the power supply meets the requirement of the input voltage.

#### **Grounding column**

The switch already comes with lightning protection mechanism. You can also ground the switch through the PE (Protecting Earth) cable of AC cord or with Ground Cable.

### **Installation of equipment**

### **Announcements**

To prevent equipment damage and personal injury caused by improper use, please observe the following precautions:

Before cleaning switch should switch power supply plug pulled out. Do not use wet cloth to wipe the switch; do not use liquid to clean the switch;

Do not switch on the water or wet places, and prevent water or moisture from entering the switch chassis; Do not place the switch box in unstable or table, in case of fall, will cause serious damage to the switch;

Should maintain good indoor ventilation and keep the ventilation holes of the switch open;

Switch to the proper voltage to work properly, make sure the switch working voltage matches the voltage indicated; To reduce the risk of electric shocks, switches, do not open the enclosure, even in neutral situations or don't turn on the switch chassis.

### **1 Desktop installation**

Placed the bottom of the switch on large enough and stable desktop;

Tear off pad surface of the paste that comes with random paper; paste the pad to switch the Groove at the bottom of the housing to prevent external vibrations; reset the switch on the Workbench cautiously.

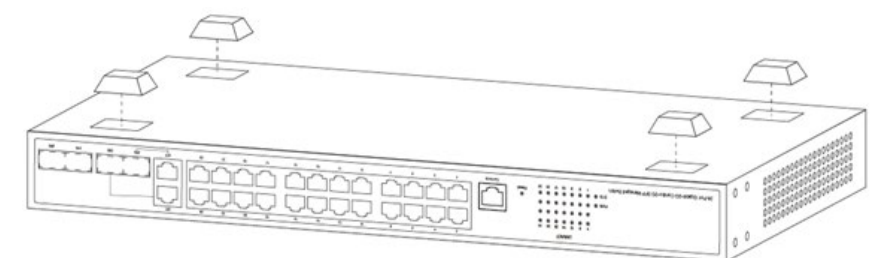

### **2 Rack Installation**

Check EIA-19inch machine Cabinet of grounding and stability, first, with screws will installation hanging ear fixed in switch front Panel sides will switch placed in machine Cabinet of a bracket, along machine Cabinet guide slot Mobile switch to right location, then, with screws will installation hanging ear fixed in machine Cabinet ends of fixed guide slot, ensure switch stable to installation in machine Cabinet slot bit of bracket. Equipment mounting brackets are not used for load-bearing; it only plays the regular role. When installing the equipment cabinet, box bottom bracket (fixed on the Cabinet) to support the device.

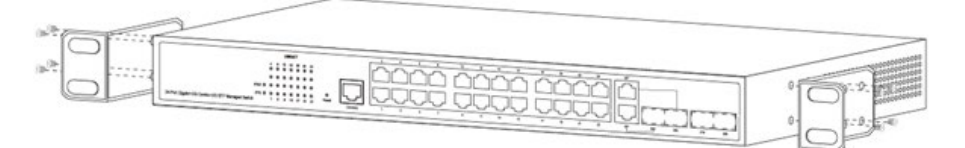

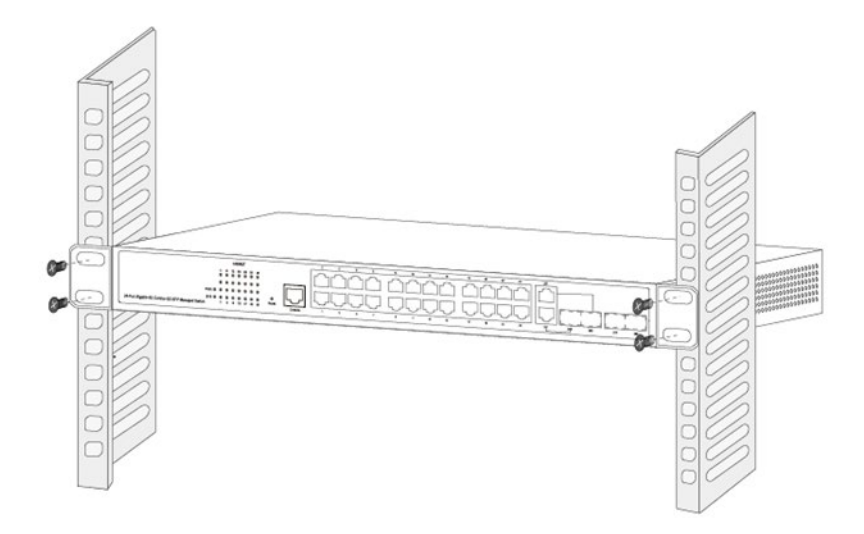

### **3 Turn on switch**

Please connect the AC power cord into the rear of the switch and to an electrical outlet (preferably one that is grounded). When the switch is power on, the LED indicators flash momentarily for one second which represents a resetting of the system. The Power LED indicator turns on green.

**Note: Please confirm the voltage is correct before power on; otherwise the switch will be damaged. (The power input is: 100V-240Vac, 50/60Hz.)**

### **4 Console Port Interface**

The switch has a monitor port (Console port). Rate 1200bps-115200bps, standard RJ45 plug. Use a dedicated monitoring cable to lead the port to the PC serial port connection, as follows:

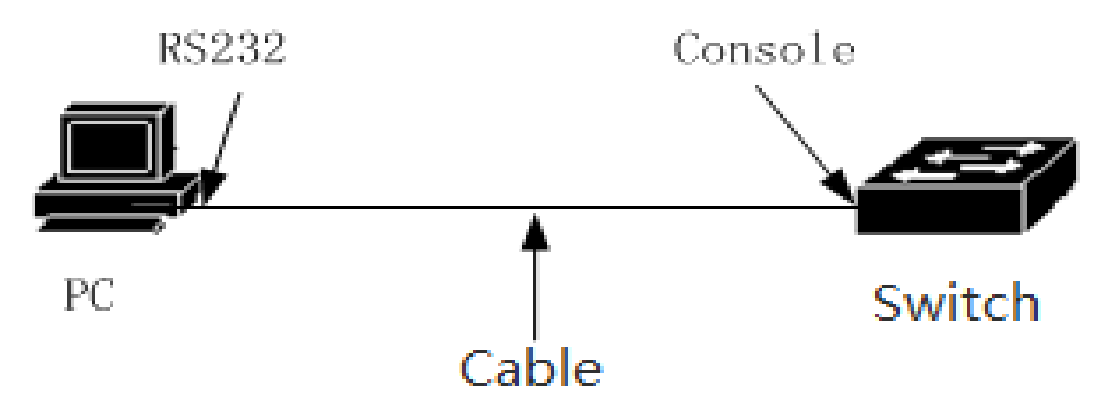

The RJ45 connector used by the Console port is shown in the figure below, and the RJ45 plug corresponds to the RJ45 socket, from left to right numbered from 1 to 8.

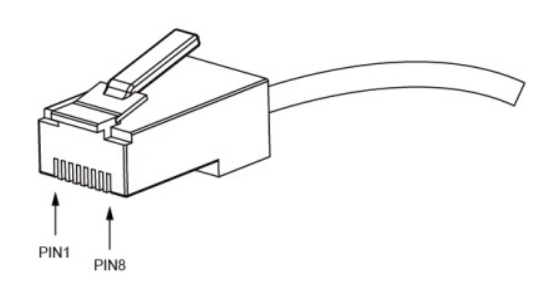

This cable is used to connect the console port of the switch to the external monitoring terminal. One end of the RJ45 eightpin plug, the other end is a 25-hole plug (DB25) and 9-hole plug (DB9), RJ45 head into the switch's console port socket, DB25 and DB9 can be used according to the requirements of the terminal serial port, the cable internal connection schematic as follows:

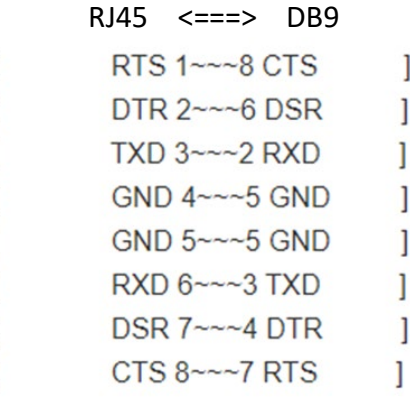

# **Login Web-based Management**

 $\overline{1}$ 

1. Connect the Ethernet cable to any of the ports on the front panel of the switch and to the Ethernet port on the PC.

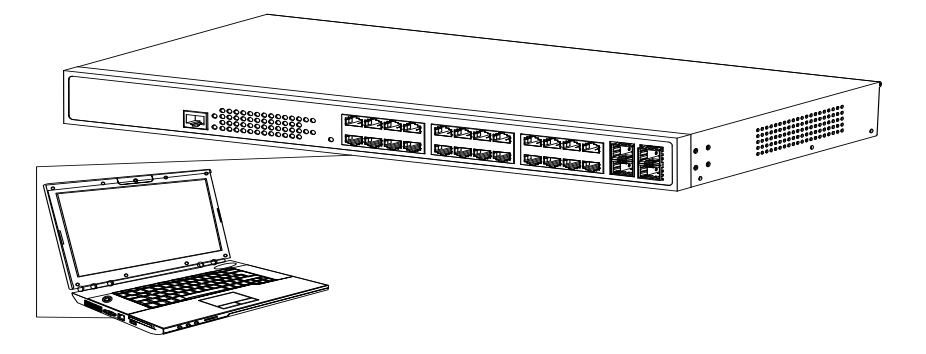

2 This switch provides web login management. The default login information is as follows:

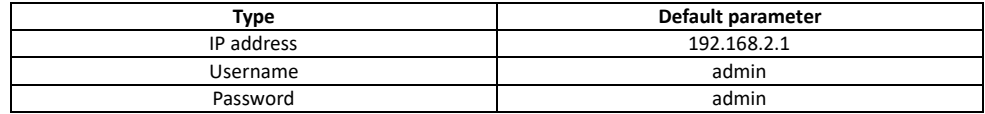

3. Open the web browser and enter 192.168.2.1 (the factory-default IP address) in the address bar. Then press <Enter>. (Please make sure the browser version is up to date)

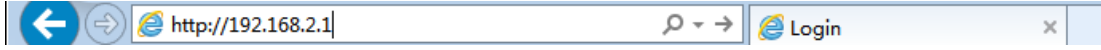

To log in to the switch, the IP address of your PC should be set in the same subnet as that of the switch. The IP address is 192.168.2.x ("x" is any number from 2 to 254). Subnet Mask is 255.255.255.0

When the following logon dialog box appears, enter the password then click OK. By default, the username is **admin** and the password is **admin**.

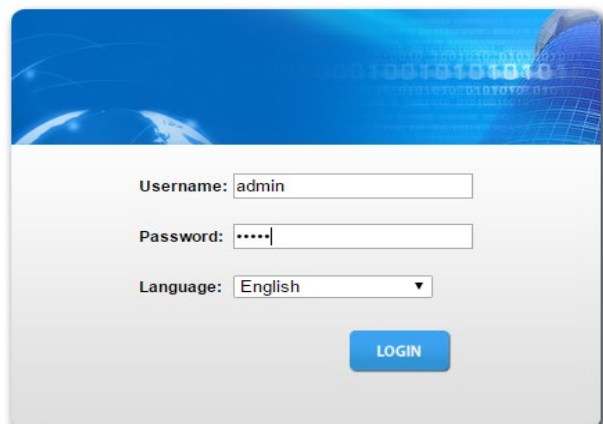

After a successful login, the main page will appear as follows, and you can click the menu on the left side to configure the corresponding functions.

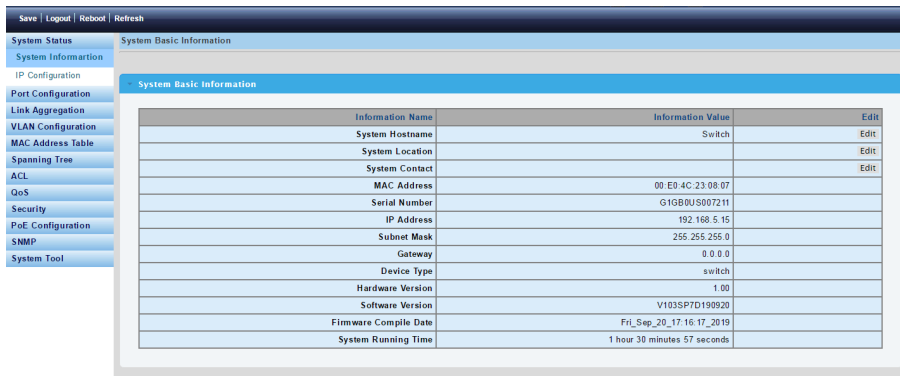

### **Note:**

For more details about how to configure the switch, see the User Guide on the resource CD.

# **Specification**

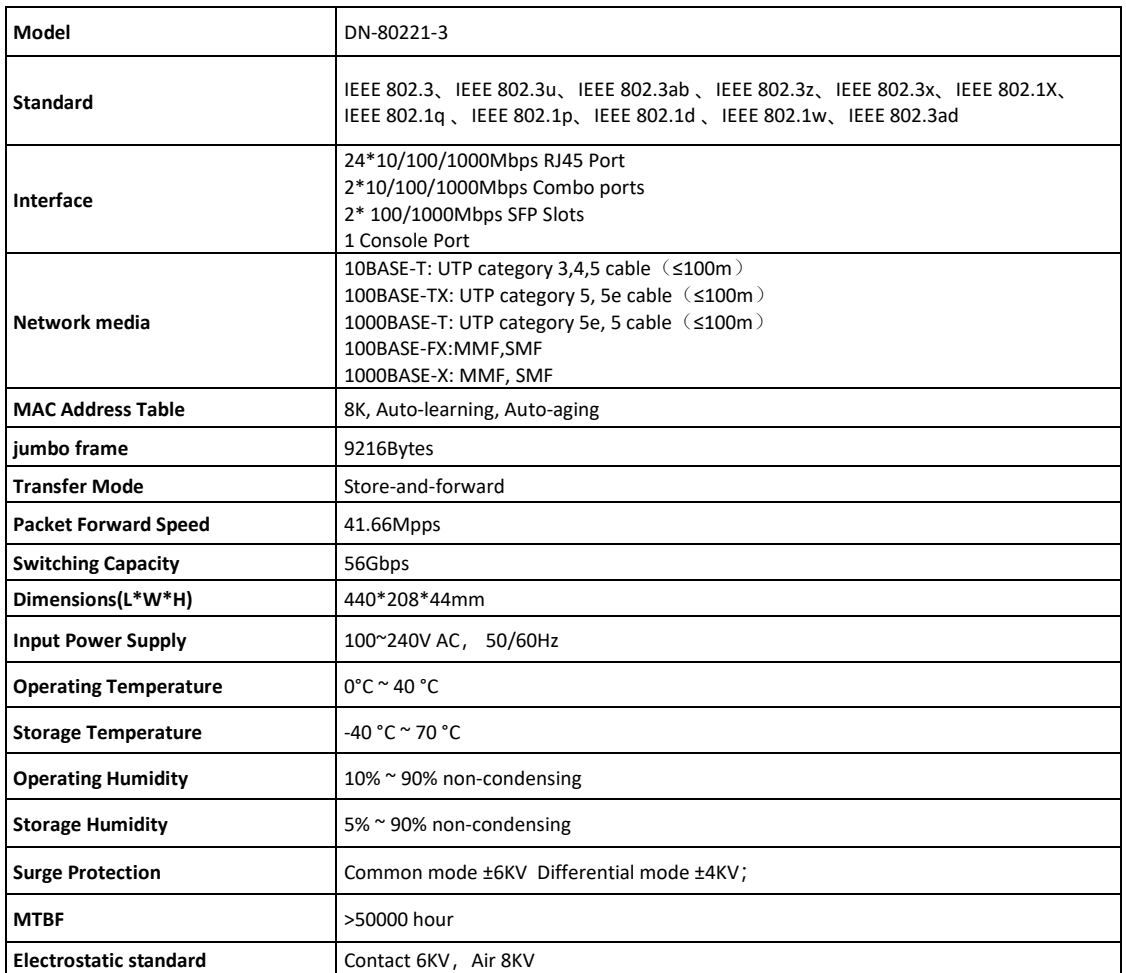

This is a Class A product. In home environment, this product may cause radio interference. In this case, the user may be required to take appropriate measures.

Hereby Assmann Electronic GmbH, declares that the Declaration of Conformity is part of the shipping content. If the Declaration of Conformity is missing, you can request it by post under the below mentioned manufacturer address.

### **[www.assmann.com](http://www.assmann.com/)**

Assmann Electronic GmbH Auf dem Schüffel 3 58513 Lüdenscheid Germany

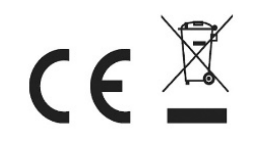